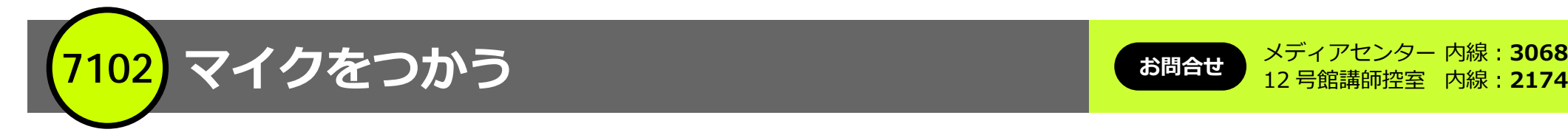

12 号館講師控室 内線: 2174

● マイクのみのご使用の場合は、カードキーは必要ありません

**ハンドマイクを使う**

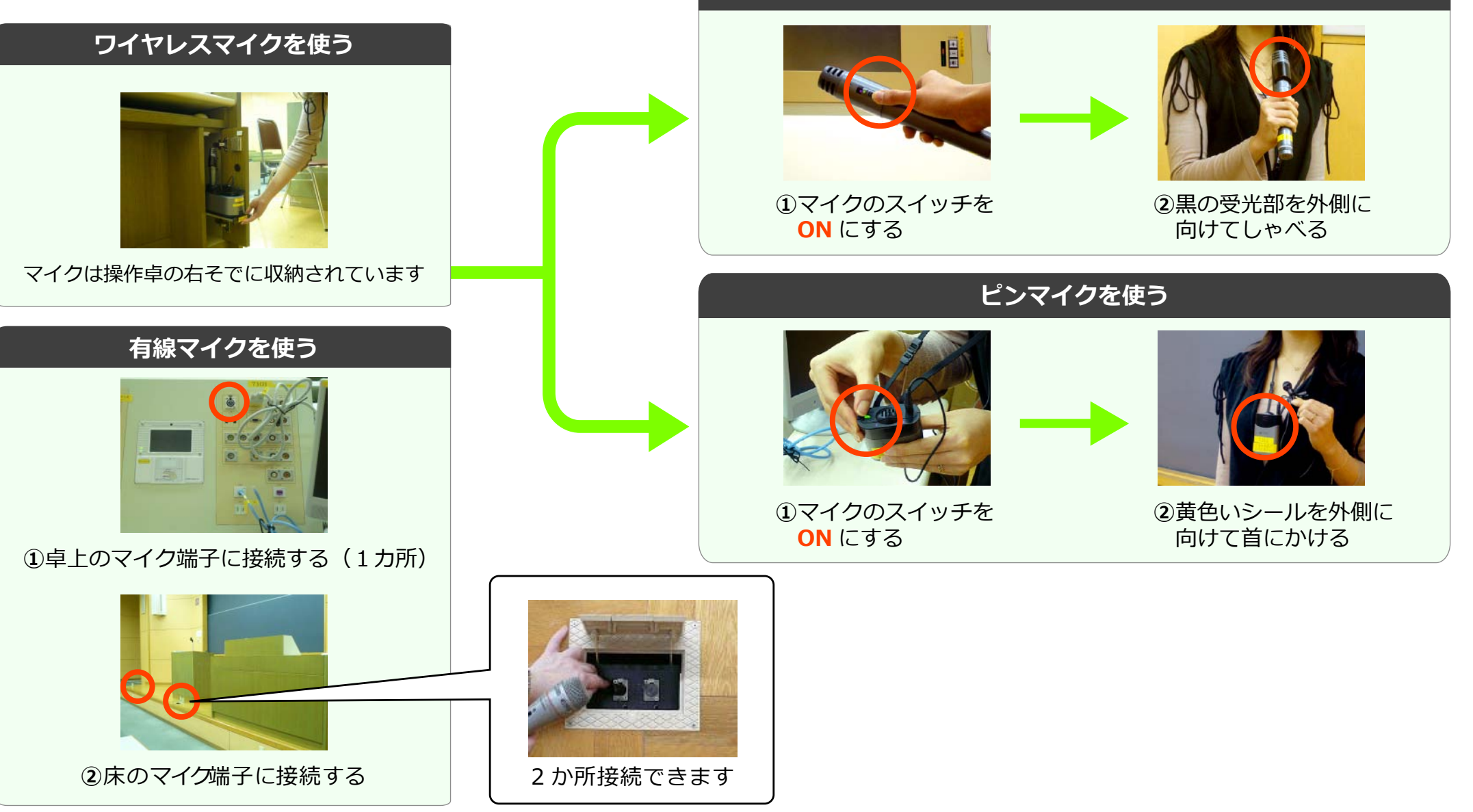

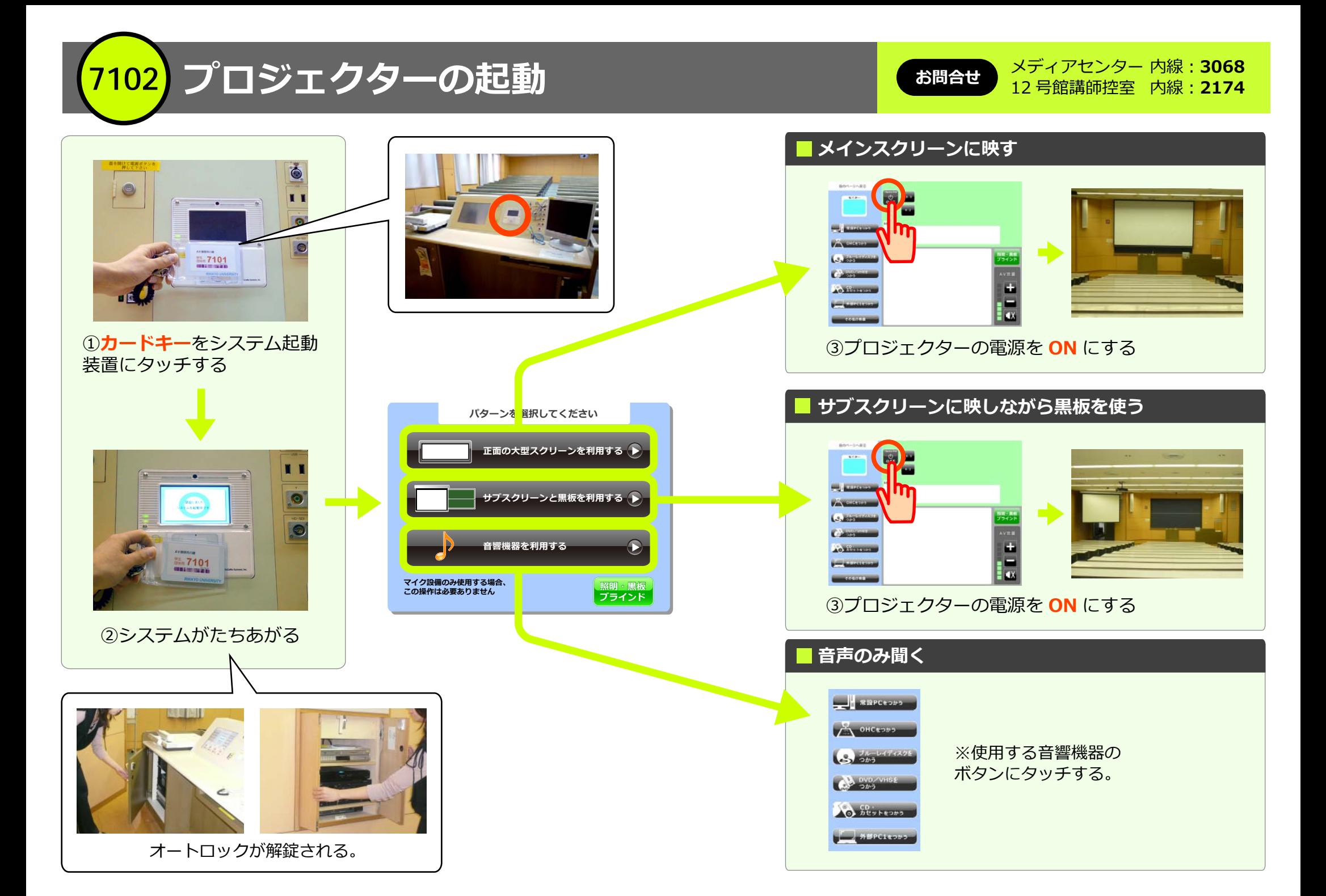

内線:**<sup>3068</sup> 7102** 内線:**<sup>2174</sup> 常設パソコンお問合せ** メディアセンター 12 号館講師控室 **①プロジェクターの準備** 引き出しをしまうには を参考にプロジェクター サイドの白いラッチを を起動する 引きながらしまう。  $\begin{array}{l} 3199008 - 8 - 8479734 \\ 31696680938814889247 \\ 8807768444489247 \end{array}$  $rac{1}{2}$ n - $\frac{1}{\alpha}$ II **C** にていたのは解を使用する場合は、<br>- チパネルを開の。<br>MB鉄コネクタを使用してください はいわめの。<br>ロネクタを使用してくださ **②**操作卓左棚のパソコン **③常設 PC をつかうを ④「ここをタッチすると・・・」 ⑤**キーボードとマウスを をタッチする。 引き出す。 の電源を入れる。 **タッチする。**

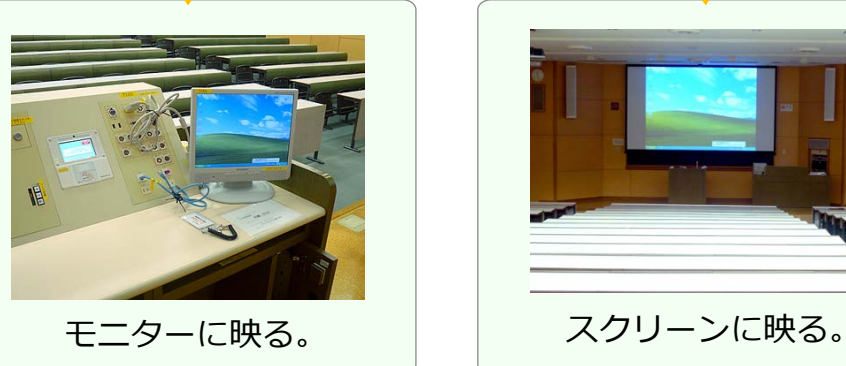

内線:**<sup>3068</sup> 7102 持ち込みパソコン** 内線:**<sup>2174</sup>**

**お問合せ** メディアセンター 12 号館講師控室

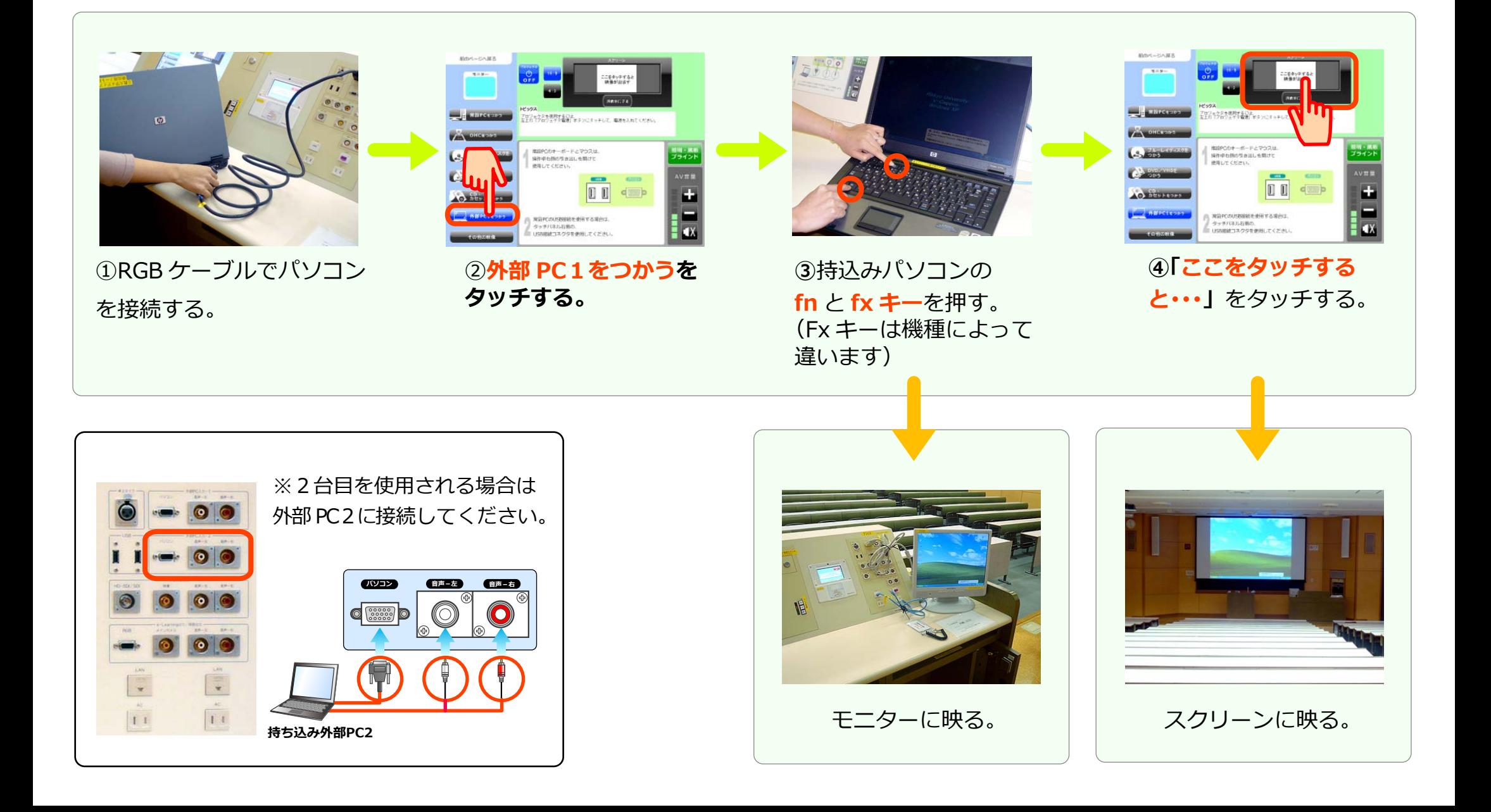

内線:**<sup>3068</sup> 7102 OHC(教材提示装置)** 内線:**<sup>2174</sup>**

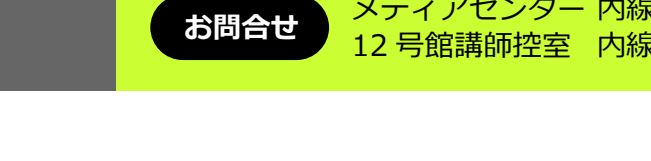

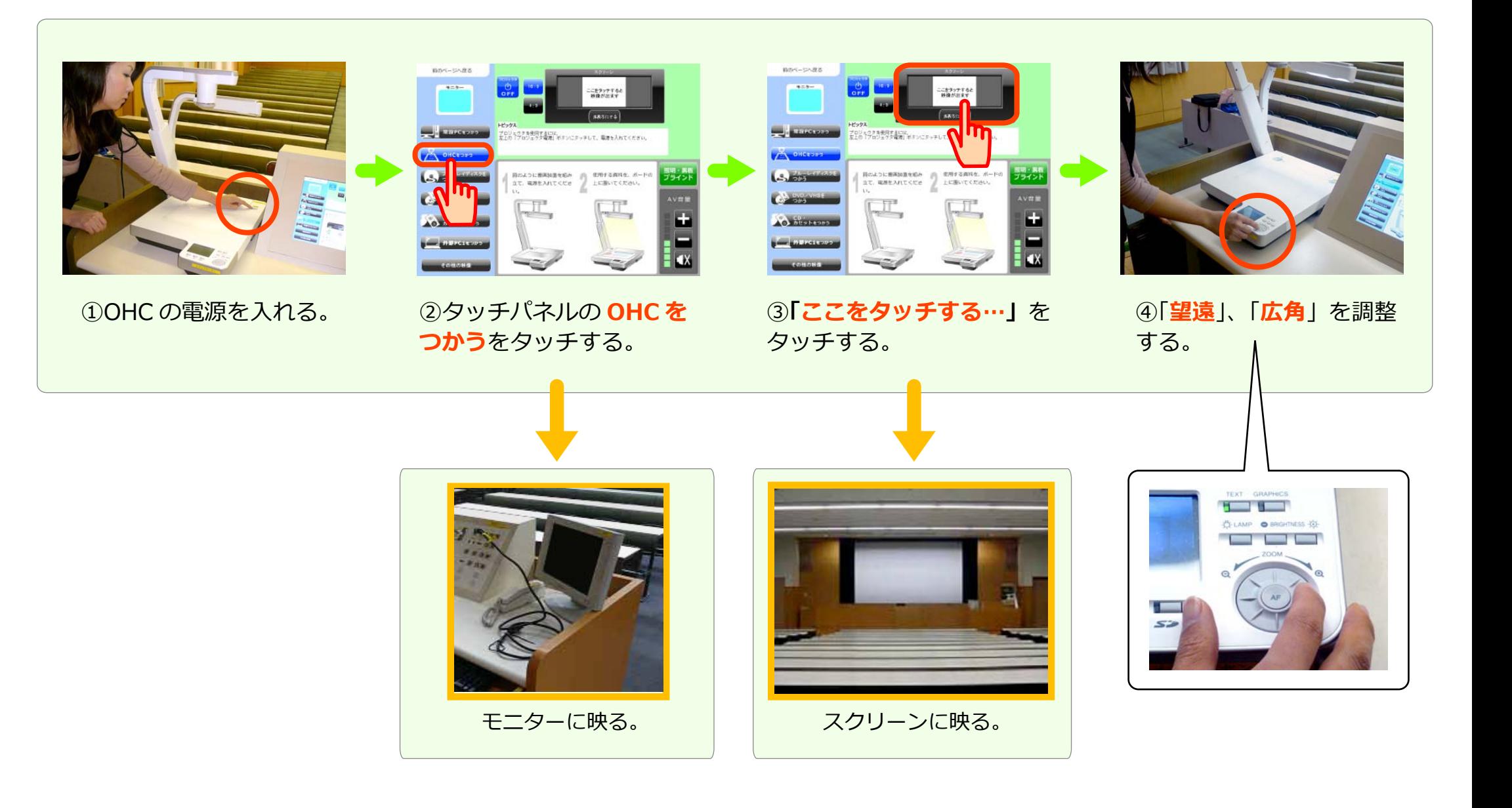

<mark>(7102</mark> ブルーレイ / DVD / ビデオ インプリー (お問合せ) <sup>メティアセンター 内線:3068</sup>

**お問合せ** メディアセンター 12 号館講師控室

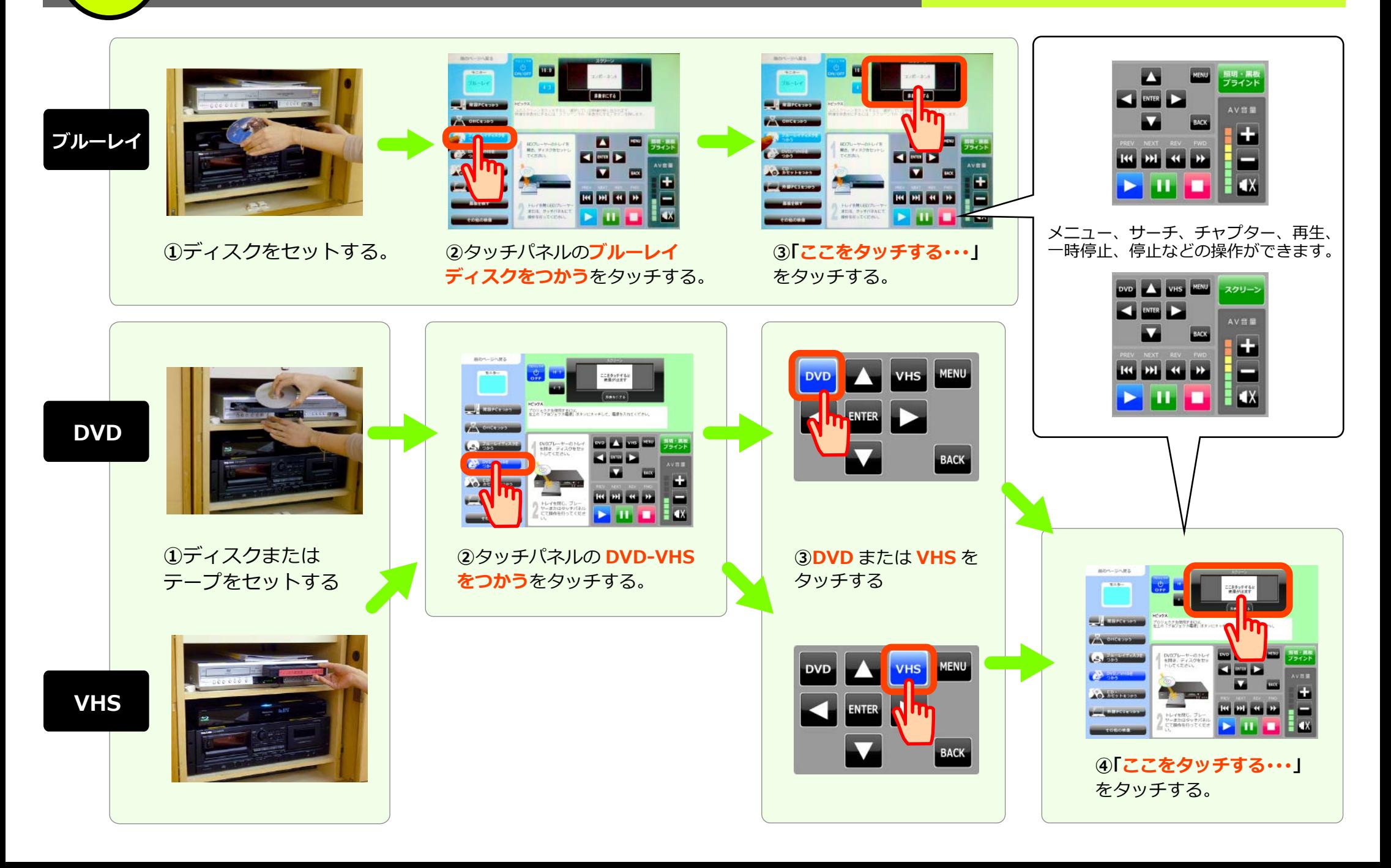

<mark>7102</mark> 照明、黒板、ブラインド

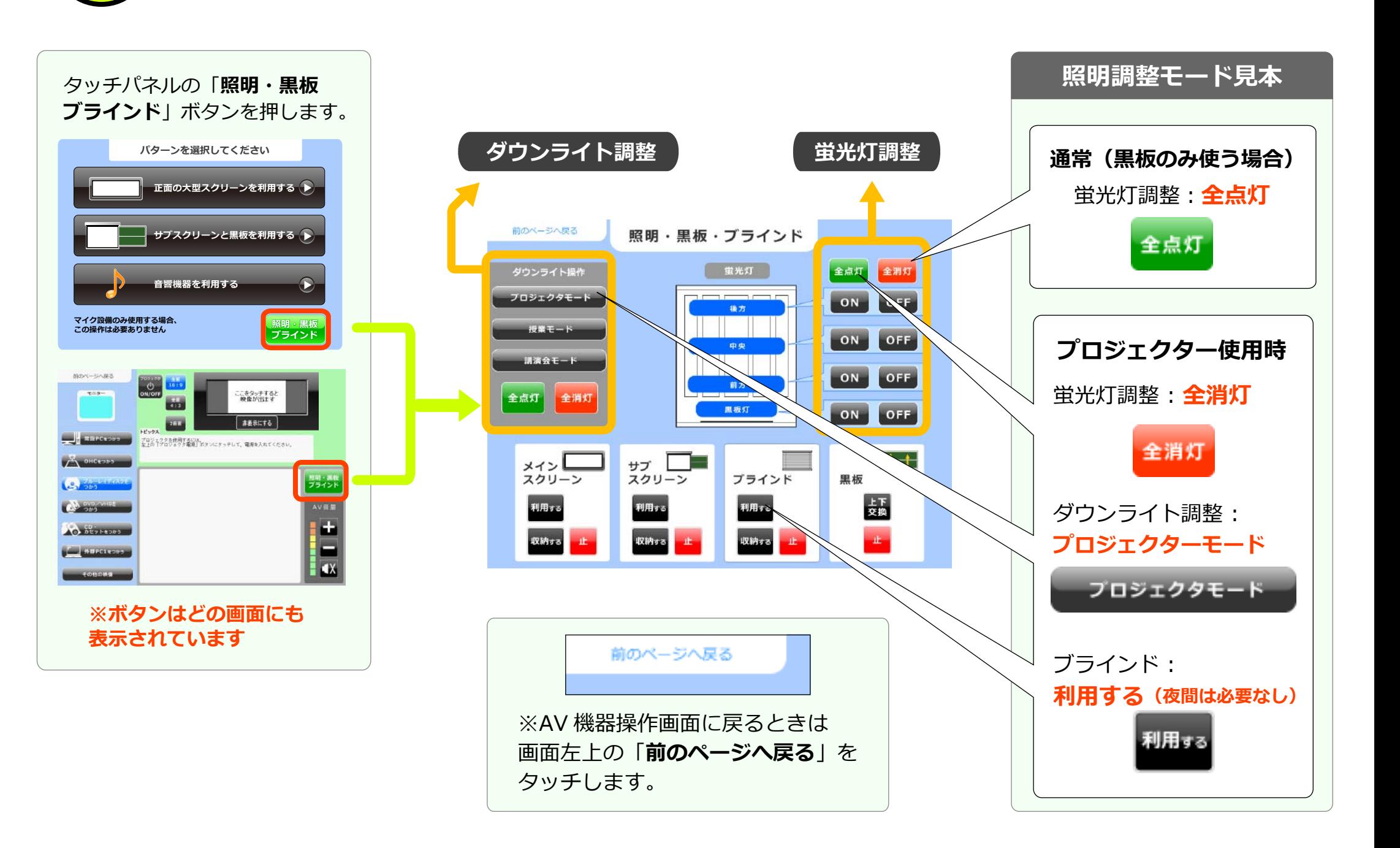

内線:**<sup>3068</sup> 7102** 内線:**<sup>2174</sup> CD、カセット**

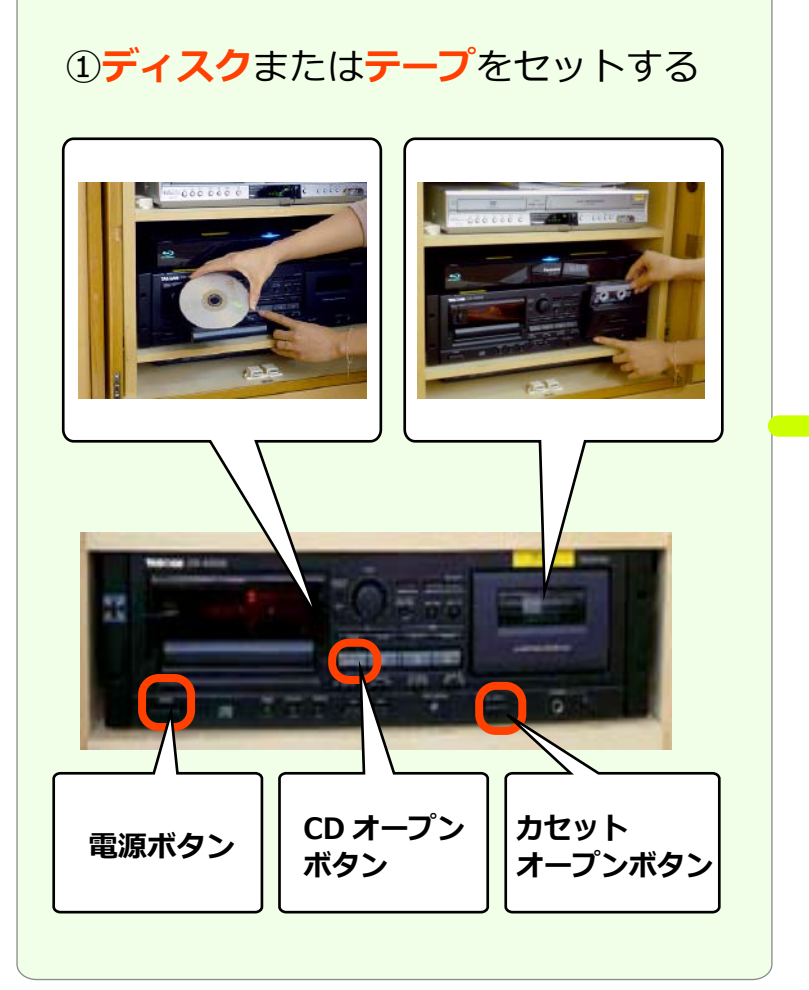

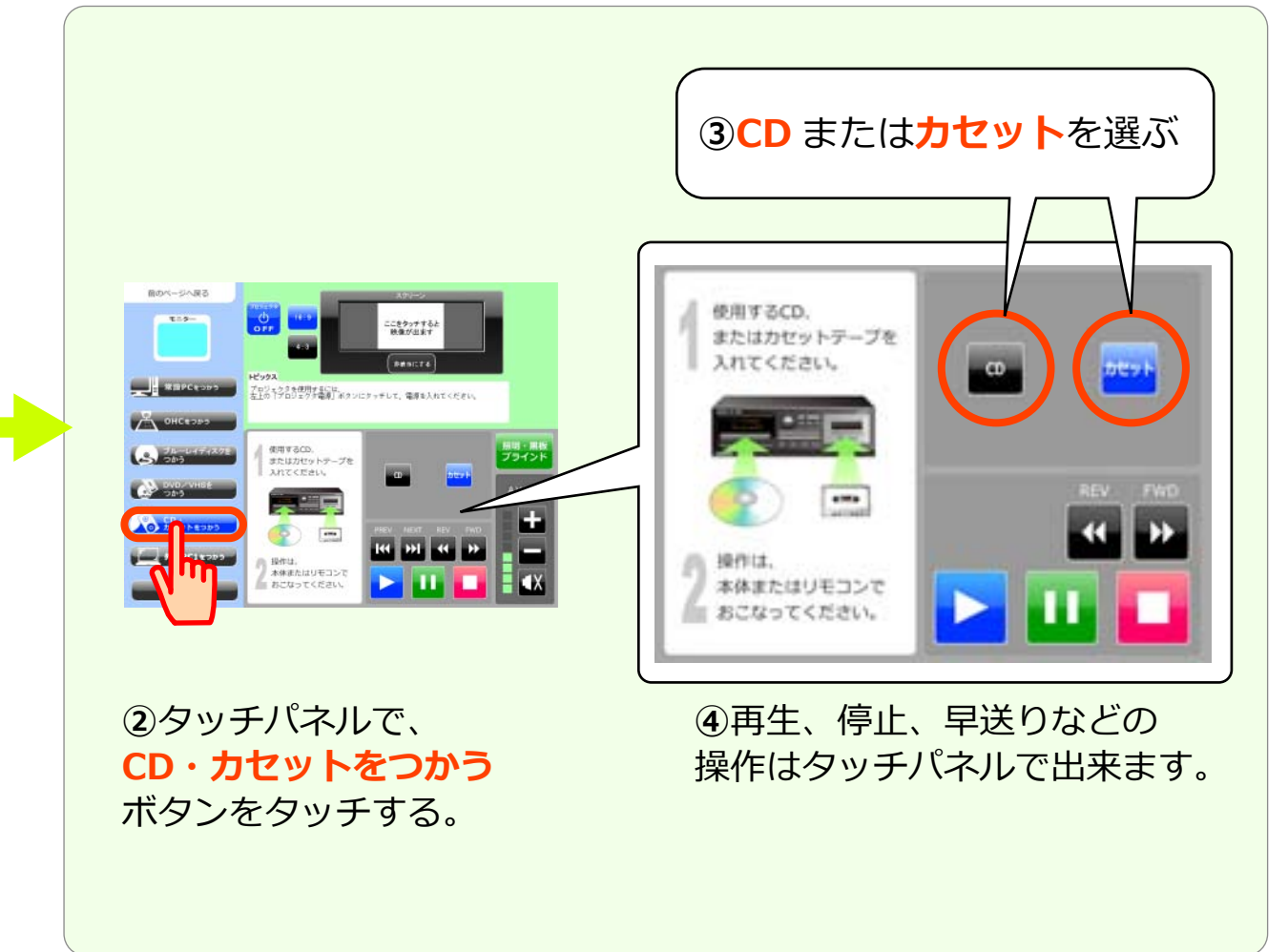